# **umTECH**  NEWSLETTE

**CORNER** 

## **THE LATEST IN CANVAS**

**THE LINIVERSITY OF** 

## **CALENDAR - DUPLICATE EVENTS FOR SECTIONS**

In the Calendar, users can create and edit duplicate events for different sections of a course. *Note: This behavior is duplicating single events and not creating recurring events.* 

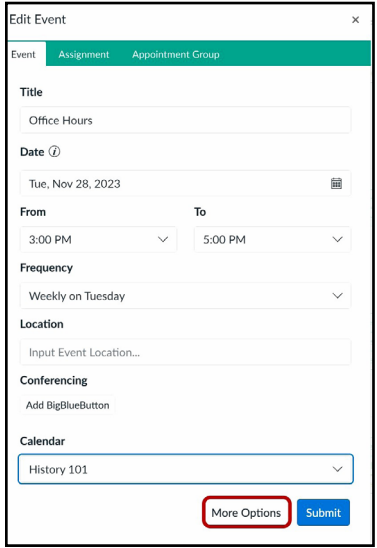

#### When creating an event, click the More Options button.

### **IN THIS ISSUE: DECEMBER 2023 REVIEW THE**

Volume 3 Issue 9

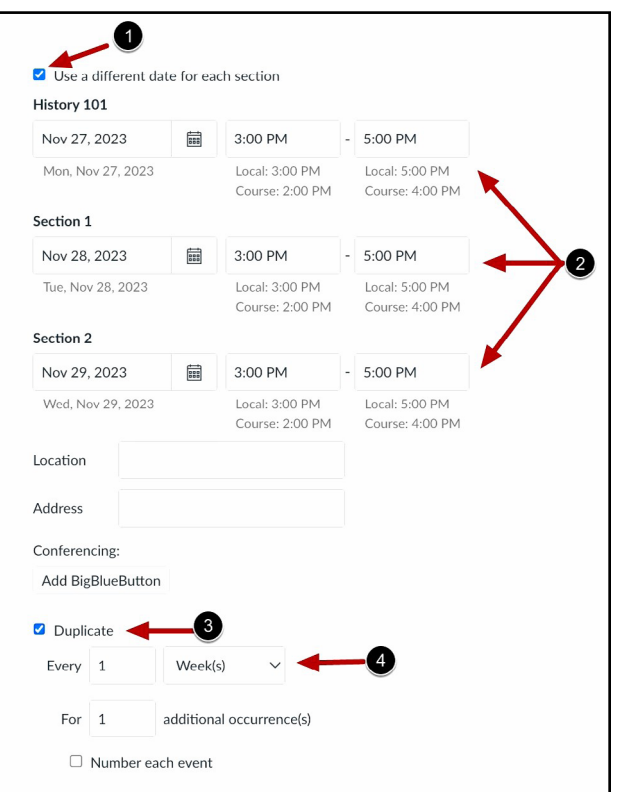

First check the "Use a different date for each section" check box [1].Then, enter the desired date and time for each section [2]. Additionally, select the "Duplicate" check box [3], and enter the desired frequency [4].

## **NEW QUIZZES - ITEM BANKS SHARED IN COURSE COPY**

When a course is copied that includes a new quiz with an item bank, the item bank is shared with the new course automatically.

*Note: For an item bank that is shared with the original course, when the course is copied, the item bank is shared*  with read privileges to the new course. If the bank is not shared with the original course and it is not shared with *Institution, it will be shared with read privileges to the new course. This ensures that the instructor(s) in the new course will always be able to read the bank.* 

This update improves instructor workflow by automatically sharing an item bank to a copy of a course without the need to take the additional step to share the Item Bank. This functionality is specific to the workflow when a course is copied. When a course is copied with the intent to migrate a Classic Quiz to a New Quiz, the item bank that is created from the question bank is already automatically shared with the new course.

## **THE POWER OF REBOOTS: BOOSTING PERFORMANCE ON PC AND MAC**

In our tech-driven world, computers play a pivotal role in our daily routines. Yet, amidst the hustle, we often overlook a straightforward solution to common issues — regular reboots. This article highlights the significance of rebooting for both PC and Mac users, offering concise instructions for an efficient process.

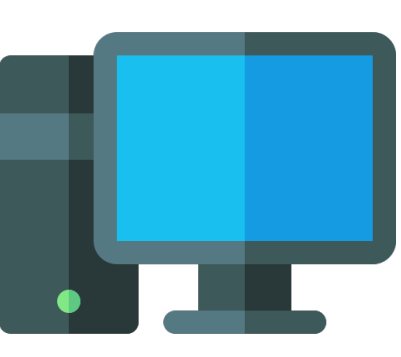

#### *The Importance of Rebooting*

#### **Memory Refresh**

Rebooting clears clutter from your computer's memory, optimizing RAM and enhancing overall performance.

#### **Software Updates and Installation**

Vital updates and installations often require a system restart to take full effect, ensuring improved security and enhanced features.

#### **Issue Resolution**

Rebooting serves as a quick troubleshooting technique, resolving frozen applications, unresponsive peripherals, and minor glitches.

#### **System Stability**

Regular reboots prevent memory leaks, maintaining system stability and reducing the risk of crashes.

#### *Step-by-Step Guide for Rebooting*

#### **For Windows PC**

Save work and close applications. Click on the Start menu. Select "Restart."

#### **For Mac**

Save work and close applications. Click on the Apple logo. Choose "Restart."

Embrace the habit of regular reboots to unlock a smoother, more efficient computing experience. By following these simplified instructions, you can easily refresh your system and bid farewell to common computer frustrations.

## **SOFTWARE RENEWALS**

The following contracts were renewed December 2023:

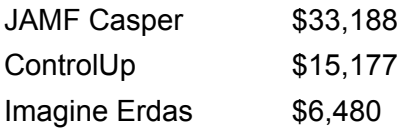

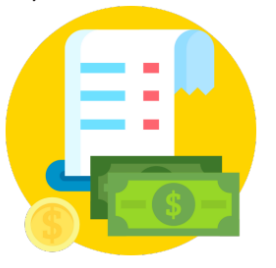

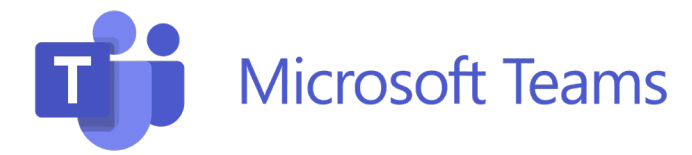

## **UM3D TO OFFER MICROSOFT TEAMS TRAINING**

The University of Memphis UM3D team is diving into Microsoft Teams training, marking a pivotal move towards enhanced collaboration and communication. Known for their groundbreaking work in Canvas Course consultation and design in digital innovation, the team recognizes the importance of the features offered by Microsoft Teams. From basic chat functionalities to advanced project management tools, the training aims to empower UofM employees to coordinate tasks, communicate effectively, and elevate their projects through streamlined workflows.

This can provide employees and instructors the skills needed to navigate the new digital landscape. By leveraging Microsoft Teams, UM3D anticipates not only improved internal operations but also strengthened collaborations with external partners, reinforcing the university's commitment to innovation and excellence in a rapidly evolving technological environment.

For more information, please see their [website](https://memphis.edu/um3d) or contact them via [email.](mailto:um3d%40memphis.edu?subject=)

## **IT SECURITY AWARENESS TRAINING**

It's time for IT Security Awareness Training at the University of Memphis. This training is important for all employees and emeritus faculty members, with active accounts. Training must be completed by February 29, 2024. Access your [training from](https://www.memphis.edu/its/security/security-awareness.php) this site.

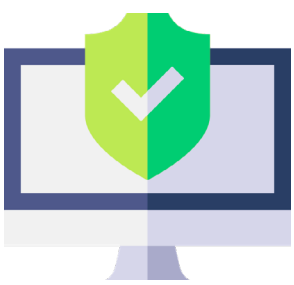

New features include the option to "test out" by taking a quiz after a brief intro, satisfying your annual training requirement in just 15 minutes. However, this option is exclusively available for the shorter course. Failure to complete training by the due date will result in the inability to sign in to your UofM account. To start training, click the link, log in, and navigate through the course using the provided tools. For assistance, contact the ITS Service Desk at 901.678.8888 or [umtech@memphis.edu](mailto:umtech%40memphis.edu?subject=).

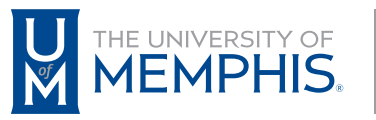

Information **Technology Services** 

 [umTech@memphis.edu](mailto:umtech%40memphis.edu?subject=) | **[memphis.edu/umtech](https://memphis.edu/umtech)** 100 Administration Bldg., Memphis, TN 38152 | 901.678.8888 For more information or to inquire about technical reports, contact